# **Product Update Release Notes**

**Product: Sage Abra Suite Version: Product Update v9.2**

### <span id="page-0-0"></span>**Overview**

This document describes enhancements and modifications in Sage Abra Suite version 9.2. You will need the following to install and learn about the enhancements and modifications included in version 9.2:

- Version 9.2 Sage Abra Suite Installation Package
- *Installation Guide for Sage Abra Suite v9.2*
- Release Notes for Sage Abra Suite v9.2 (this document)

Read this document in its entirety before you start the upgrade. When you upgrade to v9.2, you will need administrative rights for installing required Sage Abra Suite components. Refer to the Sage Abra Suite Installation Instructions for details when upgrading to v9.2.

#### **Important!**

If you are upgrading **from Sage Abra Suite version 9.0** to version 9.1 or version 9.2 it is of particular importance that you read the *Installation Guide for Sage Abra Suite v9.2*. This guide describes important information which can mean the difference between successful and unsuccessful installation.

### <span id="page-0-1"></span>**Support and Documentation**

Sage strives to provide you with the very best support in the industry. If you have a question, we provide the following methods for you to get your answer as soon as possible:

- 1. **Read** the Help menu or click  $\Omega$  at the top of the window in Sage Abra Suite to open Help for the function you are currently using.
- 2. Log on to the Sage Customer Portal at: [https://customers.sagenorthamerica.com](https://customers.sagenorthamerica.com/irj/portal/anonymous/login)
	- o Search for solutions to common problems
	- o Download product updates
	- o Read technical information
	- o Open a support case
	- o Create a service request

o Grant your channel partner permission to view your support tickets

- 3. **Chat** with a support analyst using Sage Live Chat, Monday through Friday from 9:00 A.M. to 5:00 P.M. Eastern Time at: [http://kb.sagesoftwareonline.com/app/chat/chat\\_launch](http://kb.sagesoftwareonline.com/app/chat/chat_launch)
- 4. **Call** Sage HRMS Support, Monday through Friday from 8:00 A.M. to 8:00 P.M. Eastern Time at **1-800- 829-0170**. Please have your Account ID ready when contacting Support.

# **Table of Contents**

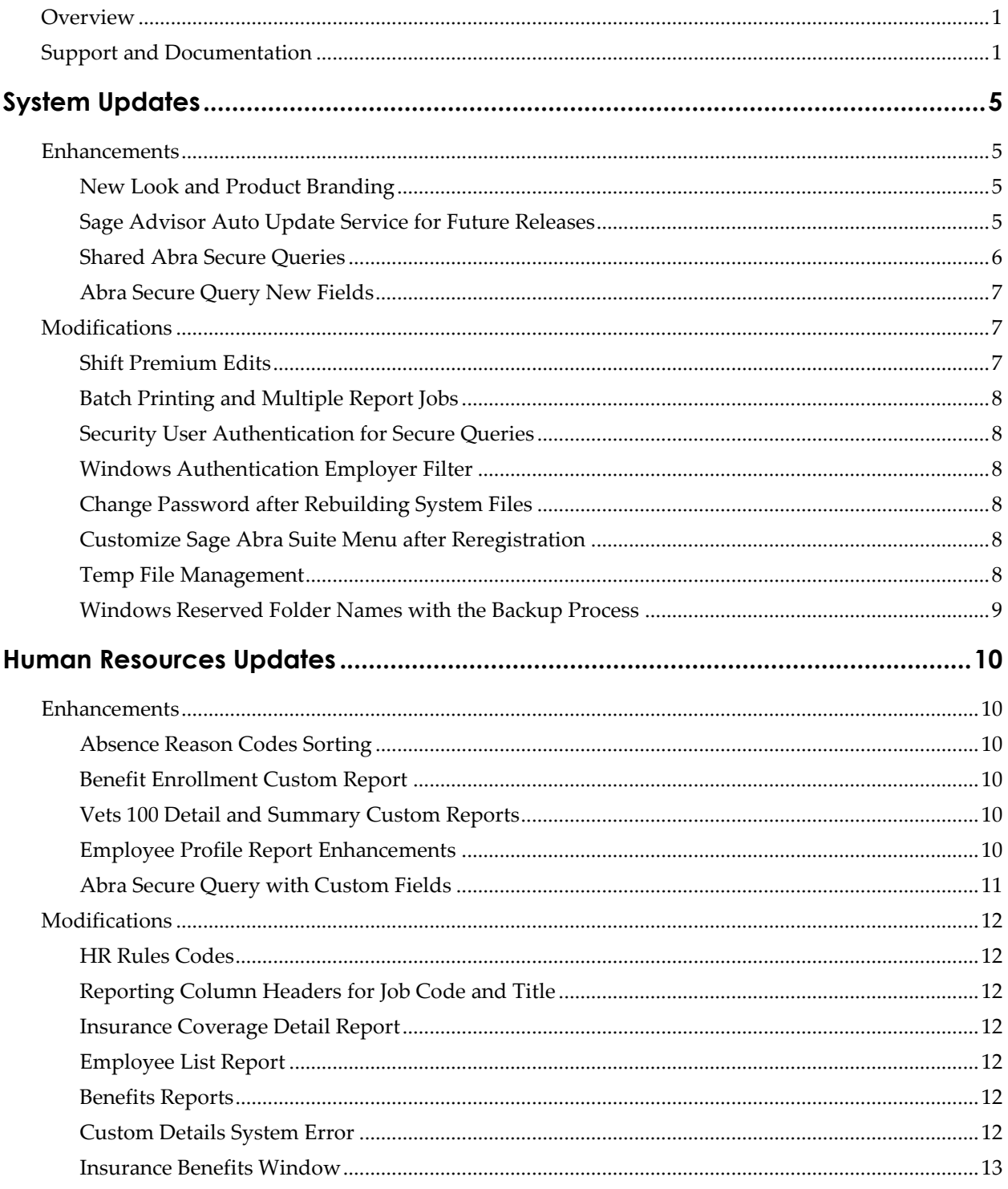

<span id="page-3-0"></span>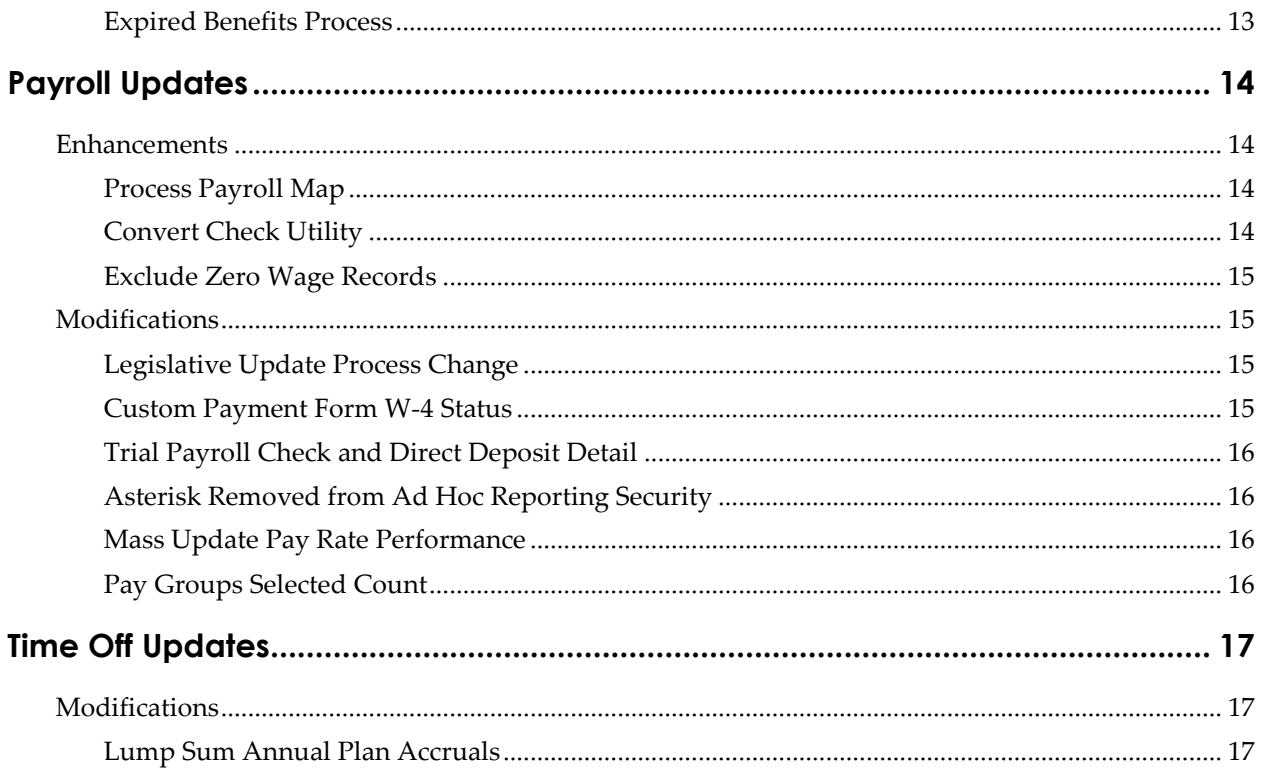

### <span id="page-4-0"></span>**Enhancements**

### <span id="page-4-1"></span>**New Look and Product Branding**

Sage Abra Suite now displays the new names of the integrated Sage product lines. The Sage product names are listed on our website here: [http://na.sage.com/sage-na/company/brand/sage-product](http://na.sage.com/sage-na/company/brand/sage-product-name-grid)[name-grid](http://na.sage.com/sage-na/company/brand/sage-product-name-grid)

**Former Integrated Product or Function Name** | New Name Abra Link  $\vert$  Link Abra Pay Link Pay Link MAS 200 Sage 100 Advanced ERP MAS 500 Sage 500 ERP MAS 90 Standard ERP Sage 100 Standard ERP MIP Sage 100 Fund Accounting MIP Interface Sage 100 Fund Accounting Interface Sage Abra HR for MAS 200 G/L Link Sage 100 Advanced ERP G/L Link Sage Abra HR for MAS 90 Link Sage 100 Standard ERP Link Sage Abra MAS 500 G/L Interface Sage 500 ERP G/L Link Sage Abra X3 G/L Interface Sage ERP X3 G/L Interface

The updated Sage products which integrate directly with Sage Abra Suite are as follows:

### <span id="page-4-2"></span>**Sage Advisor Auto Update Service for Future Releases**

With this release you receive Sage Advisor Update, a new integrated auto update application. The application allows you to apply Product and Legislative Updates automatically from within Sage Abra Suite versus the current method of downloading and installing the updates. Before you begin and for the application to function, the Sage Advisor Update service requires that every Sage Abra Suite Client upgrade to version 9.20 is set with administrator privileges. Additionally, the .NET Framework 4.0 is downloaded with the Sage Advisor Update service installation and it will be installed on every client if determined it is not already installed. You will be required to reboot your system after the install.

Sage Advisor Update lists your Sage Business Care plan and history of downloads and updates. Read the online Help menu by clicking  $\bullet$  within the application after the service is installed.

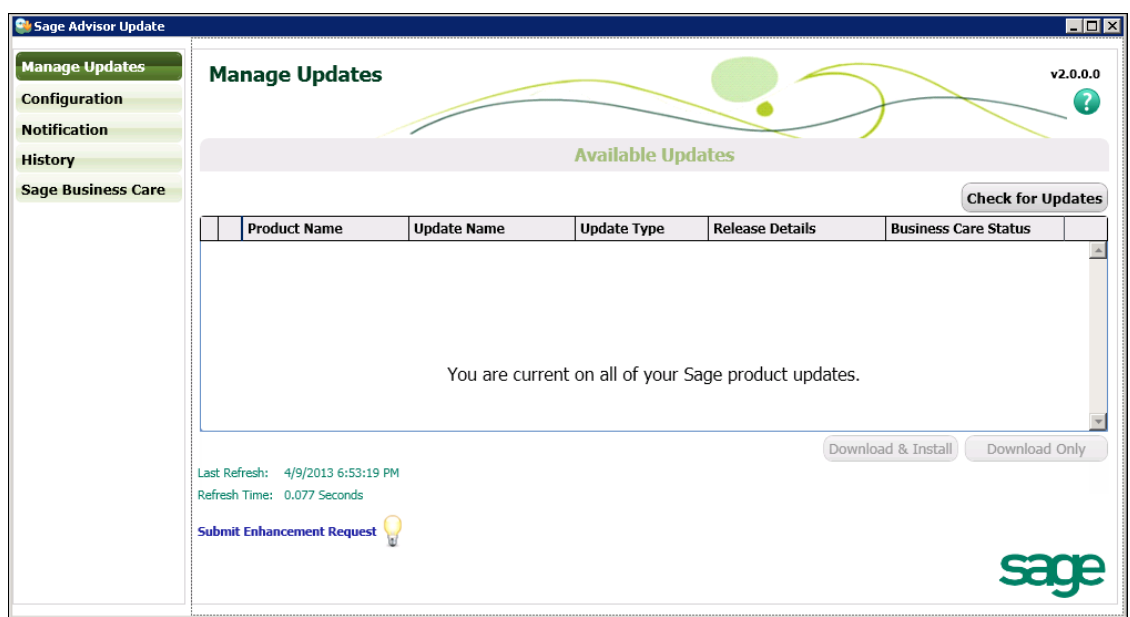

**NOTE:** If the Sage Advisor Update installation fails, you can always install it at a later time by manually invoking the **setup.exe** from the install folder. Sage Advisor Update is not compatible with Windows 8. Read more in the *Installation Guide for Sage Abra Suite v9.2*.

### <span id="page-5-0"></span>**Shared Abra Secure Queries**

With this release you have the ability to control, edit, and limit sharing of Secure Queries you create and use in Sage Abra Suite HR, Payroll, Time Off, and Training. A new button, **Share**, is added to the Secure Query creation window when **Access Type** is set to **Private**.

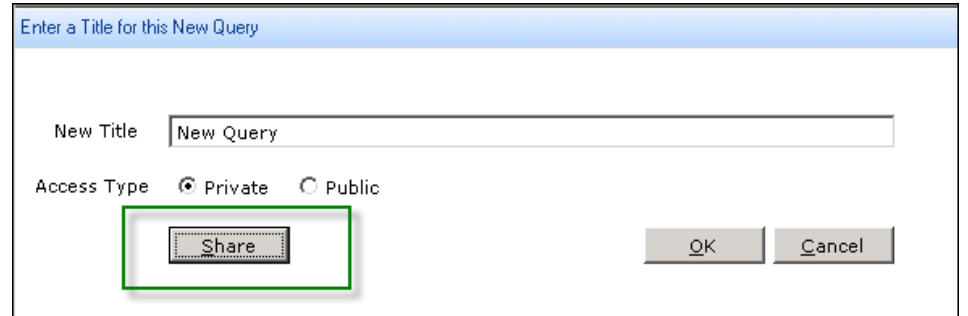

After selecting the Share button, as displayed in the image above, you are prompted to select the user names with which to share the query, and then prompted to select either **View Only** or **Update** access for the users. You also have the ability to edit the users added to private saved queries by selecting the Share button (see below) on the Query List Manager window.

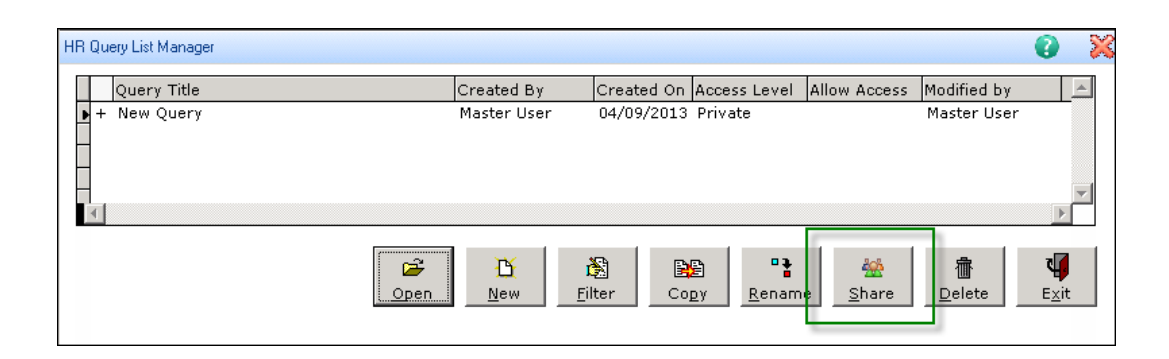

### <span id="page-6-0"></span>**Abra Secure Query New Fields**

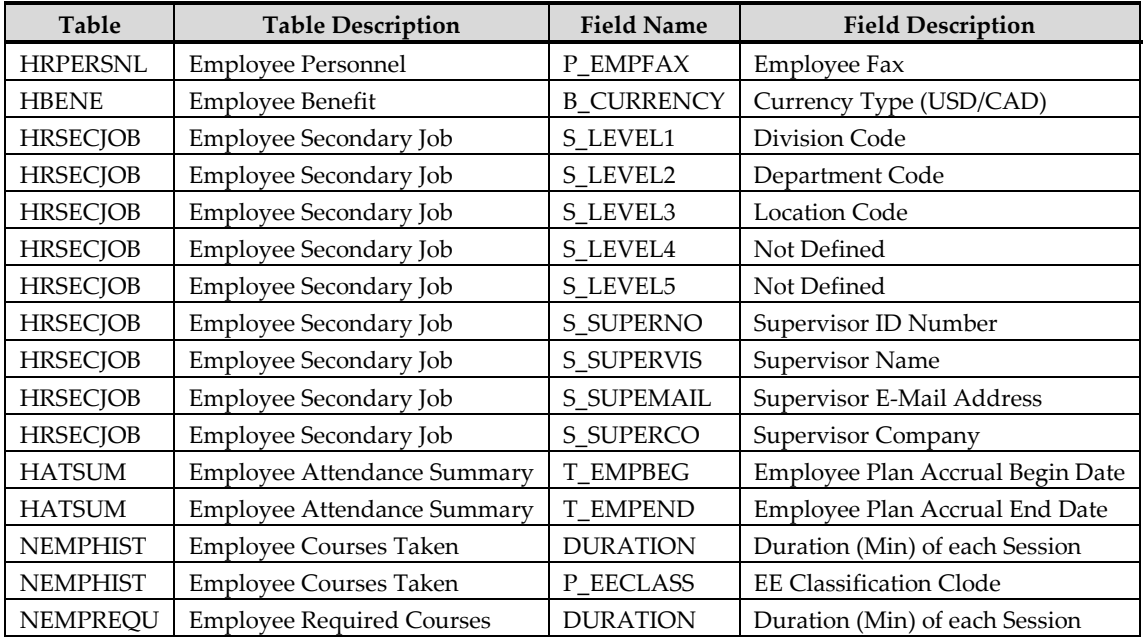

Abra Secure Query is newly updated to include additional fields as follows:

### <span id="page-6-1"></span>**Modifications**

### <span id="page-6-2"></span>**Shift Premium Edits**

On the Current Pay detail, you can now edit Shift Premiums from an amount to a percent (and vice versa) and the edit applies immediately. This modification applies to the shift premium fields in both HR and Payroll. (14251)

### <span id="page-7-0"></span>**Batch Printing and Multiple Report Jobs**

When you print a batch job or an extended reporting selection where multiple reports generate, you can now select the Printer Options just once at the beginning of the batch and your selection is maintained throughout the printing process. (13786)

#### <span id="page-7-1"></span>**Security User Authentication for Secure Queries**

If you change your Sage Abra Suite logon authentication from Legacy (direct logon to Sage Abra Suite) to Windows Authentication (single-sign-on through Windows), you can access all Secure Queries, including:

- Queries you created with your Legacy logon authentication
- Queries created by other users and shared with you with your Legacy logon authentication
- Shared Queries with View Only access
- Shared Queries with Update access

#### <span id="page-7-2"></span>**Windows Authentication Employer Filter**

Now when you log onto Sage Abra Suite using your Windows Authentication, you are able to successfully use the Employer drop-down menu to select the appropriate company as needed. (15054)

#### <span id="page-7-3"></span>**Change Password after Rebuilding System Files**

You will now have expected results when you run the Rebuild System Files and attempt to change the password; the Change Password window displays the correct User ID. (13527)

### <span id="page-7-4"></span>**Customize Sage Abra Suite Menu after Reregistration**

Reregistering Sage Abra Suite after creating **required steps** in the Customize Sage Abra Suite menu no longer changes or removes the steps as originally created. This correction also applies to the Rebuild System Files process, and the steps remain required as expected. (15756)

#### <span id="page-7-5"></span>**Temp File Management**

After the  $3^{rd}$  Quarter Update was installed for Sage Abra Suite version 9.1, a series of temp files were generated and stored in the Data folder each time payroll was processed. While this process continues as a necessary operation for the program to operate, the temp files are now cleared and deleted as expected. (15784)

### <span id="page-8-0"></span>**Windows Reserved Folder Names with the Backup Process**

With this release, your company codes can be the same as Windows Reserved folder names (CON, PRN, NUL, AUX, and NEW) and you will be able to perform the Backup and Restore process without errors. The Company Code backup files have been renamed slightly so that Windows no longer misinterprets the folders. (15315)

### <span id="page-9-1"></span><span id="page-9-0"></span>**Enhancements**

### <span id="page-9-2"></span>**Absence Reason Codes Sorting**

The Absence Reason Codes in Time Off are now sorted and available for use alphabetically by Absence Reason description instead of the Absence Reason code name. (13029)

### <span id="page-9-3"></span>**Benefit Enrollment Custom Report**

The Benefit Enrollment custom report now retrieves the correct Employee Monthly Contributions amounts, as listed on the Benefit Coverage By Employee in **Reports > Employees > Benefit Reports**. You can now also print the custom report so that the Employee Group remains on one page.

### <span id="page-9-4"></span>**Vets 100 Detail and Summary Custom Reports**

Two new SAP Crystal Reports are available to you now within Custom Reports, in the HR folder, inside the location of the full install of Sage Abra Suite: Vets 100 Detail and Vets 100 Summary.

### <span id="page-9-5"></span>**Employee Profile Report Enhancements**

You can now use the Employee Profile report and expect the report to match more closely to the Employee Detail pages. The Document B and Document C descriptions from the Employment Eligibility detail page now appear on the report, and the Disabled Veteran and Vietnam Era Veteran details from the Military and Union detail page are now in corresponding order.

Additionally, the report now includes **Beneficiaries:** use the **Beneficiary** checkbox (as shown in the image below) on the Specific Criteria tab and Benefit Code, Primary/Contingent, Percent (allocation), First Name, Last Name, and Relation will be included on the report. This information is retrieved based on the benefit. The report has been reformatted to correct the left margin among a few other spacing concerns. (14549, 11743, 11590, 5239, 13904, 11947)

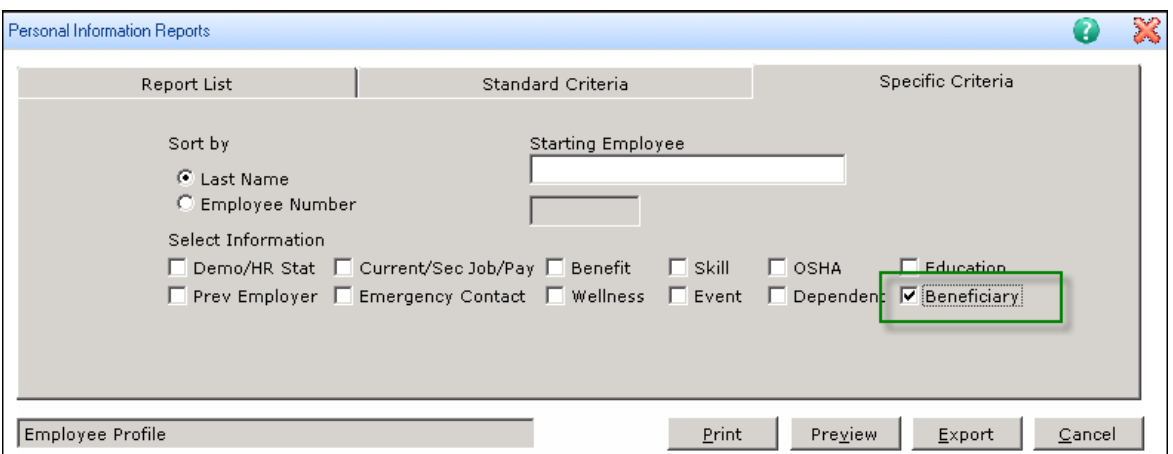

### <span id="page-10-0"></span>**Abra Secure Query with Custom Fields**

The Abra Secure Query for HR function now includes your own Employee-specific Custom Details. When creating a new or editing an existing Secure Query, in **Step 2. Choose Additional Information**, choose from the following Custom Detail options to include Single Record Custom Details and Multi Record Custom Details.

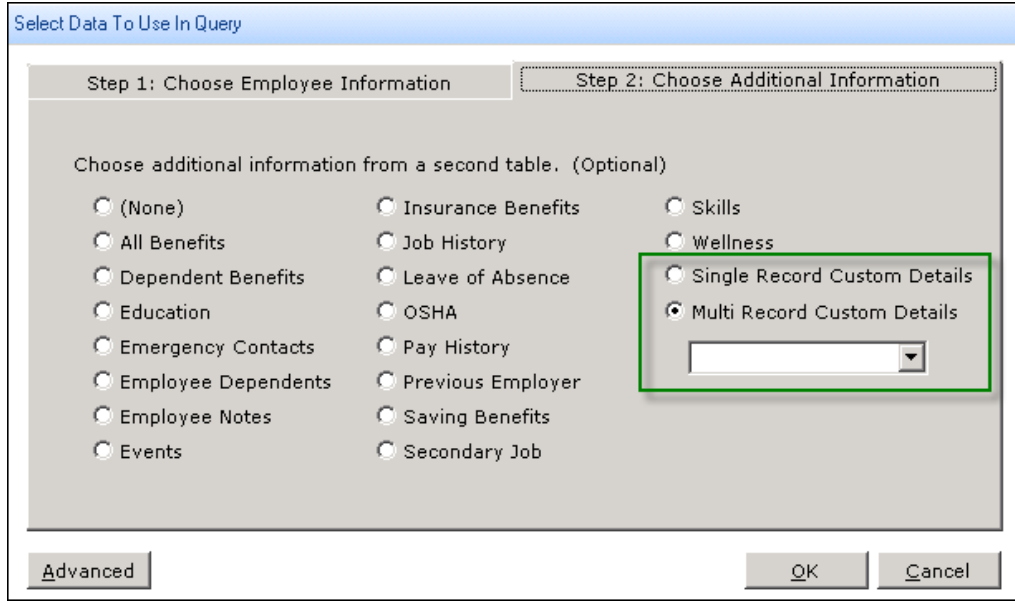

## <span id="page-11-0"></span>**Modifications**

### <span id="page-11-1"></span>**HR Rules Codes**

With this release your ability to edit some of the existing HR Rules codes in Sage Abra Suite was removed to preserve history records; however you have the option to create new codes as needed. (14093)

### <span id="page-11-2"></span>**Reporting Column Headers for Job Code and Title**

Now when you use the reports available in both Custom Reports (SAP Crystal Reports) and Standard Reports in Sage Abra Suite, you will be able to easily identify the "Job Code" and "Job Title" as the reporting column headers have been renamed from the previously generic headers of "Code" and "Description." (12041)

### <span id="page-11-3"></span>**Insurance Coverage Detail Report**

The Insurance Cover Detail report now includes your employees' beneficiary information, whether the beneficiary is primary or contingent, and the related percentages. (5240)

### <span id="page-11-4"></span>**Employee List Report**

Your Employee IDs are now fully displayed, even in the cases where the ID is the maximum length, on the Employee List report. (13514)

### <span id="page-11-5"></span>**Benefits Reports**

Expired benefits are now excluded by default from the following benefits reports: Benefit Coverage by Employee, Insurance Coverage Detail, Benefit Letter, Benefit Enrollment by Plan, and Benefit Premium Totals by Plan. (14392)

### <span id="page-11-6"></span>**Custom Details System Error**

Previously, when you selected View/Edit Employee from the navigation pane after viewing the Employee's Custom Detail window, the system would freeze and require you to log back onto Sage Abra Suite. With the correction in this release, now you will be required to click the red X to exit the Custom Detail window and proceed to another window in the program. (14244)

#### <span id="page-12-0"></span>**Insurance Benefits Window**

With this release, you are now able to Add new benefits, hover over benefits from the drop-down menu, and close out of the window without generating an error message. (15293)

### <span id="page-12-1"></span>**Expired Benefits Process**

When you expire a benefit on either the Insurance Benefit or the Savings Benefit windows, the deduction end window now displays as expected so you can successfully complete the process. (15576)

### <span id="page-13-1"></span><span id="page-13-0"></span>**Enhancements**

### <span id="page-13-2"></span>**Process Payroll Map**

The Import Sage TimeSheet (Optional) function on the Process Payroll Map in Sage Abra Suite Payroll now displays as Import TimeSheet. The functionality of this step has changed slightly and it will continue to operate as designed with your previous TimeSheet (and Sage TimeSheet) setups.

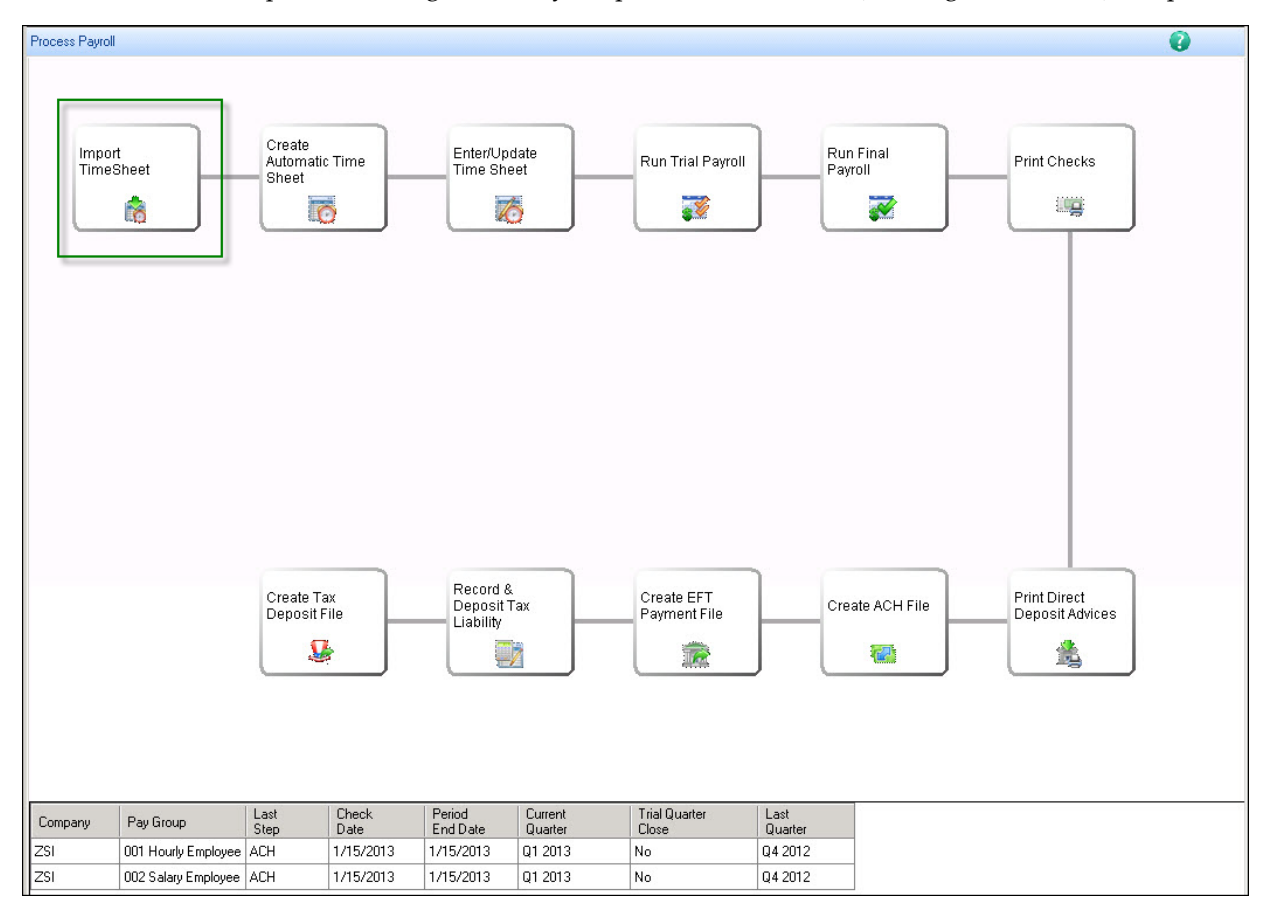

### <span id="page-13-3"></span>**Convert Check Utility**

The Convert Check Utility in Sage Abra Suite Payroll no longer distributes with the installation of version 9.2. While the tool is still available for previous installations, it is no longer supported by Sage Abra Suite Customer Support.

### <span id="page-14-0"></span>**Exclude Zero Wage Records**

With this release you now have the option to include or exclude zero wages from your Employee Earnings and Employee Deductions standard reports. Select or deselect the checkbox for Exclude Zero Wage Records on the Specific Criteria tab prior to printing, previewing, or exporting the reports. This new feature, as displayed in the image below, allows you to obtain shorter, more convenient reports.

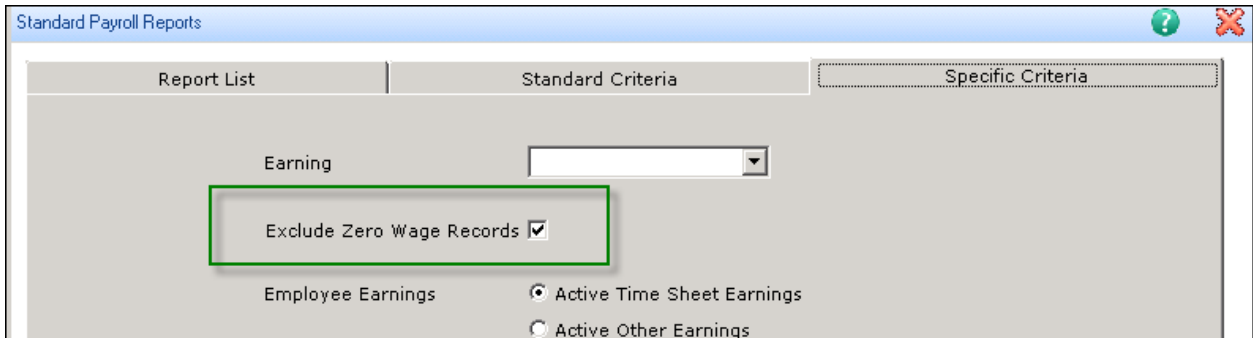

### <span id="page-14-1"></span>**Modifications**

### <span id="page-14-2"></span>**Legislative Update Process Change**

**CAUTION: Your Tax Codes will be automatically overwritten!**

Now when you install payroll updates and releases, the system automatically updates your system tax tables with all available taxes and you are no longer required to navigate to System Tax Tables to apply the legislative updates. All Tax Codes that are the same in Sage Abra Suite as the Sage delivered tax codes are overwritten with each new update. If you require use of a custom tax code you must use a unique code, one that does not match a Sage delivered code.

Performing the Trial Quarter Close process no longer generates the prompt to verify whether or not you have installed the legislative update once you have installed the update.

**NOTE:** This new process is strictly for your *Live* database in Sage Abra Suite Payroll. If you use the *Sample* database you will be required to manually apply the legislative updates after installing them as before in the System Tax Tables window. (13839)

### <span id="page-14-3"></span>**Custom Payment Form W-4 Status**

When added to a Custom Payment form, the W-4 Status field now properly retrieves the employee's filing status (number of exemptions) from the Federal tax code. (14019)

### <span id="page-15-0"></span>**Trial Payroll Check and Direct Deposit Detail**

When running a trial payroll for one of your companies in Sage Abra Suite (if more than one company is set up), generating the Check/Direct Deposit Register during the payroll process displays details only for the single company. (3964, 13879)

### <span id="page-15-1"></span>**Asterisk Removed from Ad Hoc Reporting Security**

The asterisk (\*) which used to appear in the Access Level column for several fields in the Ad Hoc Reporting Security panel has been removed. The fields affected are:

- Is Survey Taken? (Y/N)
- Survey Date
- URL for the Survey
- Work Authorization
- Employee Fax
- Document C Expiration Date
- Document B Expiration Date
- Document A Expiration Date
- Login User Authentication Type (Sage Abra/Windows)
- Last Updated Date and Time of PEP into WEB Service
- Last Survey Date
- Is Survey Enrolled? (Y/N) (14201)

#### <span id="page-15-2"></span>**Mass Update Pay Rate Performance**

When you perform the Mass Update Pay Rate process in Sage Abra Suite Payroll, improvements to the performance for the process are noticeable, and the progress bar displays as expected. (13795)

### <span id="page-15-3"></span>**Pay Groups Selected Count**

During Trial Payroll, selecting more than nine pay groups now displays the total number of selected pay groups as expected. (13768)

### <span id="page-16-1"></span><span id="page-16-0"></span>**Modifications**

### <span id="page-16-2"></span>**Lump Sum Annual Plan Accruals**

Employees with Annual/Lump Sum Accrual plans are now accruing according to the plan settings instead of on the employees' anniversary dates. (11520)